# 如何添加Rollable服务(仅限Maersk SPOT订舱)

# **1. 登录马士基网站账号并搜索单号,点击"更改"**

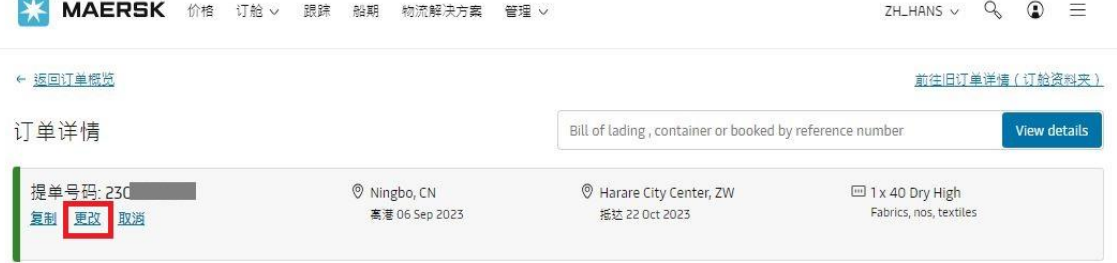

#### **2. 在"选择航程"页面勾选"如延期运送获得USD XX",并点击"继续"**

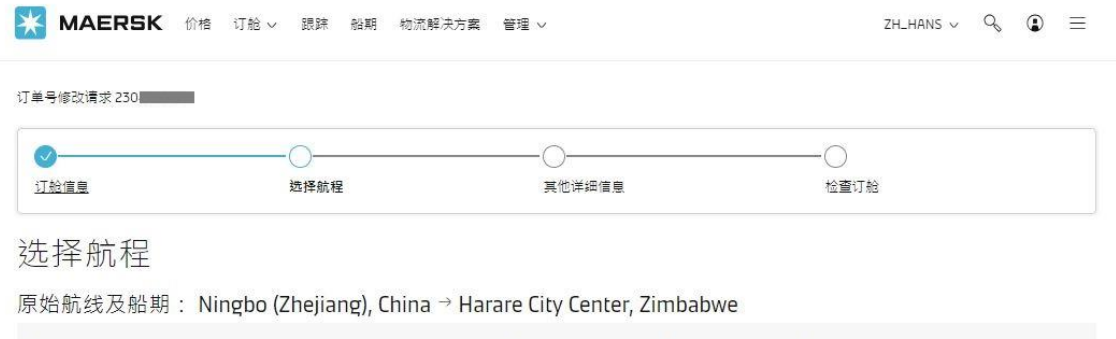

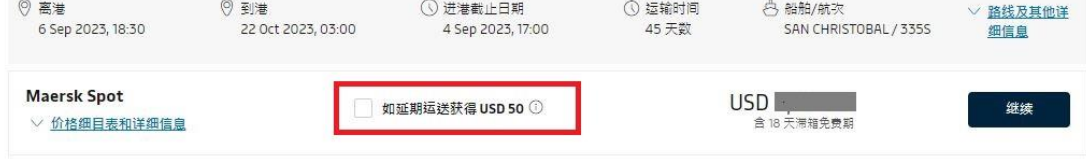

### **3. 在"检查订舱"页面,您可以看到Maersk Spot-Rollable的显示,勾选接受条款与 条件,然后点击"提交订舱"**

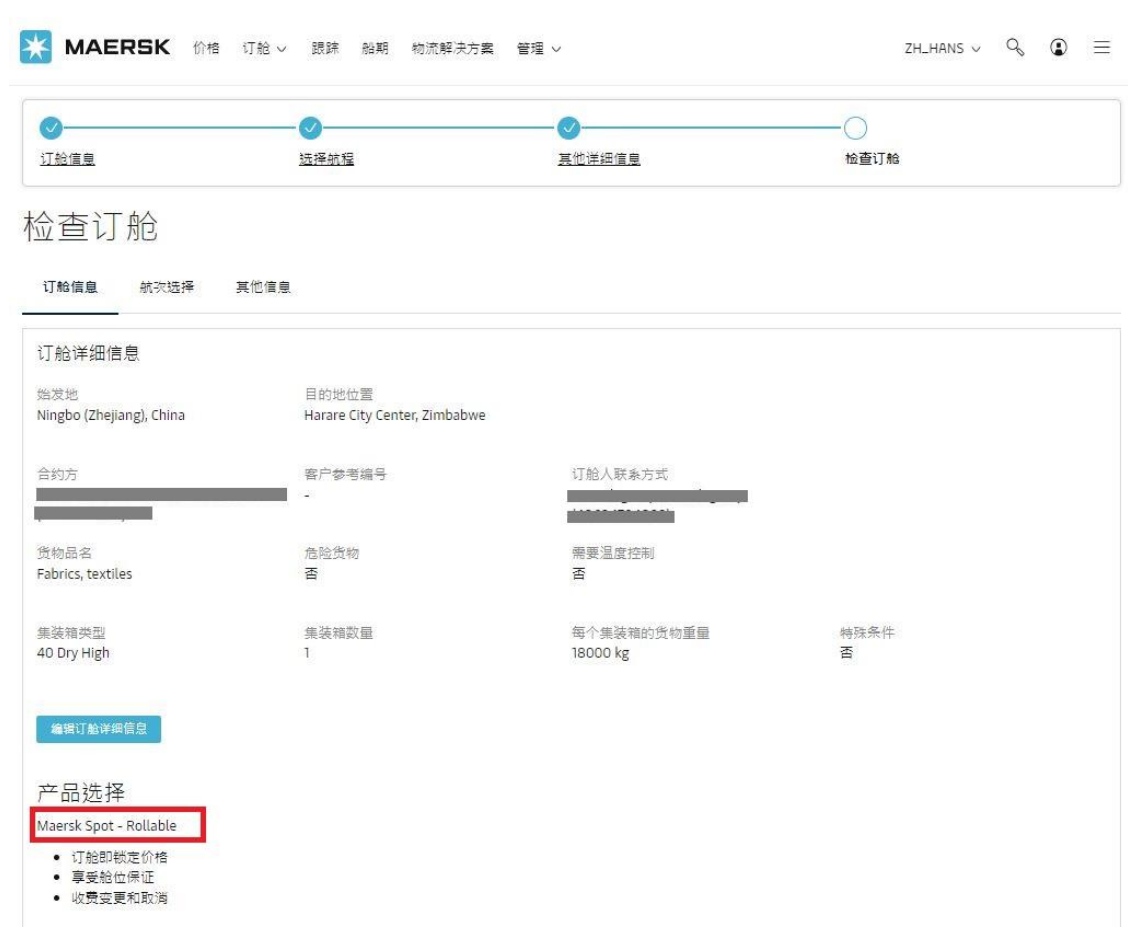

## **小贴士:**

▶ 添加Rollable最晚需在船舶ETD前7天 (例如: ETD为8/31的船需在最晚8/24添加)

➢ 不支持在同一条船上由Spot Rollable改回Standard Spot